# CYBER 2.0 for Superusers

Before, During, and After Deployment

February 2024 – (02269)

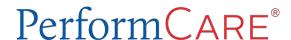

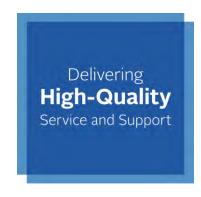

# **Objectives**

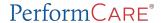

To help Superusers understand their role during the CYBER 2.0 release.

- Superusers Role
- CYBER 2.0 Release Information
- Communicating the Release
- Before, During and After Deployment
- Reporting Critical and Non-Critical Issues
- Using the Customer Service Request Form
- Available References

### Superusers

#### Agency Superusers will act as:

- First Point of Contact at the Agency
- Liaison between PerformCare and the Agency
  - 1. Review and document bugs and issues identified by users at the agency
  - 2. Call PerformCare Service Desk
  - 3. Complete Customer Service Request Form
  - 4. Be asked by PerformCare to review issues identified
  - 5. Communicate with users at the agency

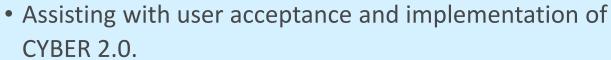

- Identifying critical issues and non-critical issues
- Reducing the volume of calls to PerformCare so that family calls can be prioritized.

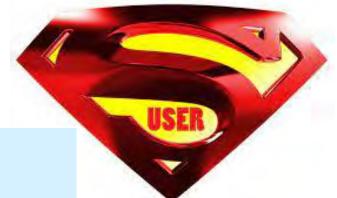

## **CYBER 2.0 Deployment**

- Deployment is planned to begin on a Friday night and take no less than 24 hours.
- There will be no access to CYBER as of the deployment date and time.
- Do not enter new information into CYBER after 6:00 PM on the day of Deployment.
   Information entered after 6:00 PM will be lost.

This is a large-scale IT release in which the entire CYBER application was rebuilt.

The deployment date assumes that all priority defects are fixed, and all critical functions are working as intended.

# Communication Expectations

#### How will I know what is happening?

PerformCare will send out a series of communications to all users as reminders to prepare for the upcoming release.

#### **PerformCare Communication Release Schedule**

7 Days Before Deployment

Day Before Deployment

Day of Release

Release Completed – Release Notes

Confirm you and your users have accurately entered email in CYBER.

# Before Deployment

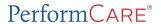

#### How can I prepare my users for deployment?

- Accurately entered email.
- Submit any plans/assessments/claims to PerformCare.
- Resubmit any returned assignments.
- Commit progress notes that are in draft format.
- Have a back-up plan to store data until CYBER is deployed.
- Sign up for Post-Deployment Training.

Instruct users to report challenges with CYBER 2.0 to you. Stress the importance of identify ALL unexpected behaviors.

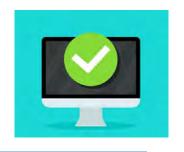

# During Deployment

#### What will happen during deployment?

- Email communications will go all CYBER users.
- PerformCare answering system will have message when the deployment will begin.
- Messages will be posted on the PerformCare website that CYBER is not accessible.
- CYBER will not be accessible during deployment to any users.
- PerformCare will continue to assist families telephonically.
- The Family Portal for DD Eligibility and Camp applications will be down. Families will see a message at the portal sign in.
- Once deployment is complete, all users will be notified via email and web site communication as to when they can access CYBER.

# After Deployment

#### What do I do first?

- 1. CHECK ACCESS: Ensure all agency users can log in from the website page login (not a saved favorite link) and access CYBER using an approved browser: Chrome, Edge, Firefox, Safari.
- 2. **REVIEW:** Confirm status of current plans / assessments / progress notes.
- **3. COMMUNICATE:** Ask staff to report to designated Superusers any CYBER 2.0 unexpected behaviors staff should not report these to PerformCare directly.
- **4. DOCUMENT ISSUES:** *Superusers* document multiple reports of the same bugs using the provided template.
- **5. REPORT CRITICAL ISSUES:** *Superusers* Complete a Customer Service Request Form > Type of Issue "Other" and attach the template.

# CYBER Access Requirements Change

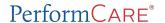

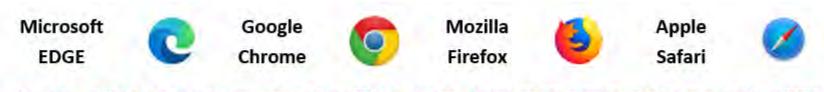

As of the CYBER 2.0.0.0 deployment with HTML5, Internet Explorer can no longer be used with CYBER.

- CYBER can be used effectively with the following browsers:
  - Microsoft Edge
  - Google Chrome
  - Mozilla Firefox
  - Apple Safari
- Desktops, laptops, full size tablets
- Microsoft operating systems, macOS, ChromeOS and Android operating systems

Review the CYBER Access Requirements webpage: https://www.performcarenj.org/cyber/access-requirements.aspx

#### Critical and Non-Critical Issues

Critical issues are those that create a barrier to finalizing a process.

- Superusers should collect and compile agency issues and call PerformCare Service Desk 1-877-652-7624.
- Report one issue per call
- Use the provided template to track and document issues.

**Non-critical issues** are those that may appear to be a barrier to completing work, but workarounds or solutions will allow for completion.

Superusers may submit non-critical issues using the <u>Customer Service Request</u>
 <u>Form.</u>

| Critical Issues                                                                                                    |                                                                                                    |
|----------------------------------------------------------------------------------------------------|----------------------------------------------------------------------------------------------------|
| Validations causing constant interruptions to work that cannot be resolved.                                                                  | <ul> <li>User with proper security is <b>not able to</b>:</li> <li>Assign, transfer, return, submit, assessments or plans</li> <li>Upload documents</li> </ul> |
| Back button causing system log out.                                                                                                    | User is not able to commit progress notes.                                                                                                    |
| Security Administrator not being able to create a User ID or unlock/reset a user password.                                                   | <ul> <li>User not being able to submit Forms:</li> <li>FSS Re Auth</li> <li>DD application</li> <li>Camp application</li> </ul>                                |
| Users receiving 'Your request is being processed; this may take a few moments' message when loading a grid for a long period of time.        | User is not able to complete or submit 1500 Health Insurance Claim Form.                                                                                       |
| Any action that restricts a user who should have access to a youth from accessing a youth. (Based on agency authorization, or Provider tab). | Workaround attempt: close browser and reopen it but if it continues to happen after trying again, it would be considered critical.                             |

PerformCare PerformCare Perfor

# Non-Critical Issues

| Any functionality that has a functional resolution or workaround. Some examples include:                                           | Non-critical if:                                                     |
|----------------------------------------------------------------------------------------------------|----------------------------------------------------------------------|
| Copy functionality not working                                                                                                    | User can manually enter data into plan/assessment.                   |
| Sort or filter in grids not working                                                                                                | User can manually search for the data in the grid.                   |
| Assistance with the Zoom size of the browser                                                                                       | User can review browser documentation and resolve.                   |
| An unexpected error, warning or bug                                                                                                | User can close the message and complete the task                     |
| Screen is showing unexpected or incorrect information in a column or grid                                                          | User is not restricted from completing work.                         |
| New functionality is encountered                                                                                                   | User can review Conversion guides or updated training materials.     |
| New validations                                                                                                    | User can address the validation                                      |
| Example: All youth records will have a phone type validation appear on youth demographics tab if a youth phone number was entered. | Cancel the validation message, but better to resolve the validation. |

#### Sample Template for CYBER 2.0 - Calling in Critical Issues

Call PerformCare Service Desk 1-877-652-7624

Customer Service Request Form: <a href="www.performcarenj.org/servicedesk/">www.performcarenj.org/servicedesk/</a>

Critical issues are those that create a barrier to finalizing a process.

| Superuser Identification               |  |
|----------------------------------------|--|
| Date issue occurred:                   |  |
| First and Last name of Superuser:      |  |
| Superuser email and phone:             |  |
| Provider Type: (IIC, CMO, MRSS):       |  |
| Agency name and Medicaid # (if known): |  |

# Reported by User UserID: Youth/Child ID: Computer/Laptop/Device Type Browser Type: Chrome Edge Firefox Safari CYBER Server # (listed at bottom of screen): -06 -07 -08

<u>Issue Description</u>: You may be asked to submit screenshots of the issue through the Customer Service Request Form.

- ✓ What occurred (concise description)?
- ✓ Why is the defect critical to your agency's work?
- ✓ What warning/message was received (if applicable)?
- What did you expect to occur? (Please review the CYBER 2.0 Presentation or Conversion Guide for reference.)
- ✓ How many users does the issue affect?
- ✓ What did you do to try to work around the issue?

# Call the Service Desk at PerformCare. 1-877-652-7624

- 1. Identify how many users are experiencing the issue.
- 2. Collect information about the issue with as much detail as possible.
- 3. Enter notes into **Sample Form** (one issue per form).
- 4. Document the Work Order number that is created for the reported issue.

# Reporting a Non-Critical Issue

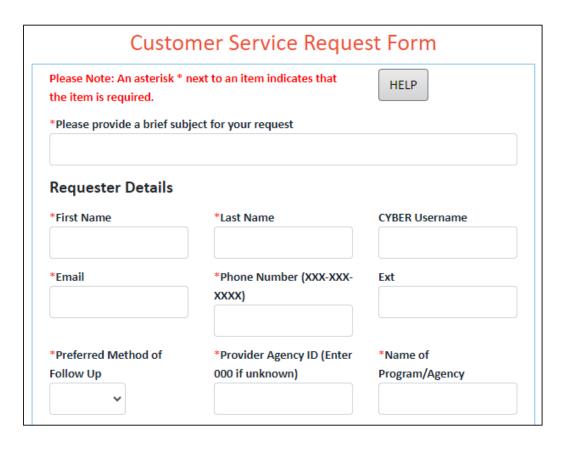

Use the Customer Service Request Form www.performcarenj.org/servicedesk

#### **Complete top half of form:**

Brief subject description:

#### Requester Details:

- First and Last names (of the Superuser)
- Email, phone
- Provider Agency ID and Agency/Program name

# Customer Service Request Form

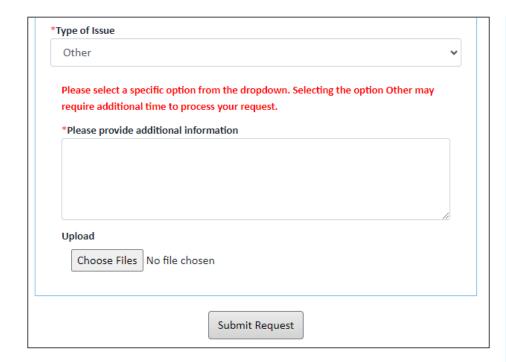

CYBER version Server number © 2020 - CyberAng 1.0.0.409-06

#### **Complete bottom half of the form:**

Type of Issue: Other

Additional Information: include:

- UserID and Youth ID
- Browser Type: (Chrome, Edge, Firefox, Safari)
- Computer/Device Type:
- CYBER Server #: (listed at the bottom)
- What occurred: (detailed description of the steps)?
- What warning/message was received?
- What did you expect to occur: (Please review the CYBER 2.0 Presentation or Conversion Guide for reference.)
- How many users does the issue affect?
- What did you do to try to work around the issue?

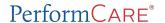

- 1. Use application like Snipping Tool, Snag-It, or Shift-PrintScr
- 2. Save file to your computer
- 3. Click **Choose Files** to locate and upload the file
- 4. Maximum attachment size is 20 MB

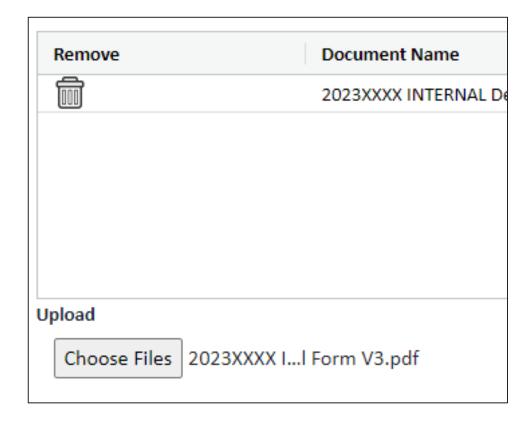

# Resolving Issues

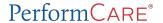

- Issues will be resolved in order of importance.
- Work orders will be entered for all issues, critical and non-critical.
- Users may be asked to retest reported issues.
- The work order will be closed when the issue is resolved.
- Hotfix releases will be communicated.
- Release Notes will be made available as issues are resolved.

#### References

PerformCARE®

CYBER 2.0: <a href="https://www.performcarenj.org//provider/html5.aspx">https://www.performcarenj.org//provider/html5.aspx</a>.

CYBER 2.0 Overview for Providers

**Conversion Guide** 

Superusers Presentation and Sample Form

New CYBER Access Requirements - <a href="https://www.performcarenj.org/cyber/access-requirements.aspx">https://www.performcarenj.org/cyber/access-requirements.aspx</a>

Training Web Page with updated guides and materials <a href="https://www.performcarenj.org/provider/training.aspx">https://www.performcarenj.org/provider/training.aspx</a>

Post-Deployment Training by Provider Type Schedule – To be posted

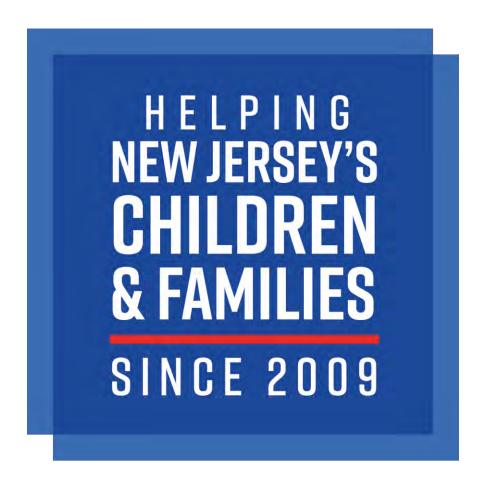

PerformCARE®